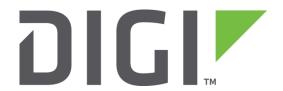

# **Application Note 34**

Configuring ADSL to backup to PSTN/ISDN with automatic testing and recovery back to ADSL.

**UK Support** 

November 2015

## Contents

| 1 | Intro | oduction                           | 3  |
|---|-------|------------------------------------|----|
|   | 1.1   | Outline                            | 3  |
|   | 1.2   | Assumptions                        | 3  |
|   | 1.3   | Corrections                        | 3  |
|   | 1.4   | Version                            | 3  |
| 2 | Con   | figuration                         | 4  |
|   | 2.1   | Configure PPP 1 (ADSL)             | 4  |
|   | 2.2   | Configure Auto-Pings               | 5  |
|   | 2.3   | Configure PPP 4 (PSTN)             | 6  |
|   | 2.4   | Configure the Default Routes       | 9  |
|   | 2.5   | Configure the Firewall             | 10 |
|   | 2.6   | Save configuration                 | 12 |
| 3 | Test  | ting                               | 13 |
|   | 3.1   | Simulate a failure                 | 13 |
| 4 | Con   | figuration Files                   | 14 |
|   | 4.1   | Digi Transport Configuration Files | 14 |
|   | 4.2   | Digi Transport Firmware Versions   | 15 |

## 1 INTRODUCTION

#### 1.1 Outline

The document describes how to configure a Digi Transport router to fail over to PSTN when there is a problem with the main ADSL connection. Once the ADSL connection is working again the router will test it by sending pings and then revert back to ADSL and drop the PSTN connection.

This application note uses PPP 4 (PSTN) as the failover interface, however, if the router being configured has ISDN, simply configure PPP 2 (ISDN) instead of PPP 4. The same configuration can be applied to the ISDN interface.

For failover from ADSL to a cellular network, please see Application Note 35 as the configuration is slightly different.

#### 1.2 Assumptions

This guide has been written for use by technically competent personnel with a good understanding of the communications technologies used in the product and of the requirements for their specific application.

This application note applies to;

Models shown: Digi Transport DR64 router with ADSL & PSTN running firmware version 5122.

Other Compatible Models: All Digi Transport products.

Firmware versions: 4905 or later.

**Configuration:** This Application Note assumes that the Digi Transport router is already configured with a working ADSL connection through PPP 1.

#### 1.3 Corrections

Requests for corrections or amendments to this application note are welcome and should be addressed to: <a href="mailto:uksupport@digi.com">uksupport@digi.com</a>

Requests for new application notes can be sent to the same address.

#### 1.4 Version

| Version Number                          | Status             |
|-----------------------------------------|--------------------|
| 1.0                                     | Published          |
| <b>1.1</b> Re-branded to Digi Transport |                    |
| 1.2                                     | Updated to new GUI |

## **2 CONFIGURATION**

## 2.1 Configure PPP 1 (ADSL)

This PPP interface should already be configured for use with the ISP. You should confirm that you have a working ADSL connection before proceeding with this configuration.

#### Navigate to Configuration - Network > Interfaces > Advanced > PPP 0 - 9 > PPP 1

The inactivity timer should be set to 0.

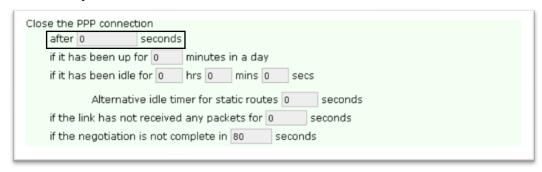

| Parameter                                       | Setting | Description                              |
|-------------------------------------------------|---------|------------------------------------------|
| Close the PPP connection after <i>n</i> seconds | 0       | Interface is always connected and active |

#### Navigate to Configuration - Network > Interfaces > Advanced > PPP 0 - 9 > PPP 1 > Advanced

The PPP 1 interface needs to be configured to be "always on".

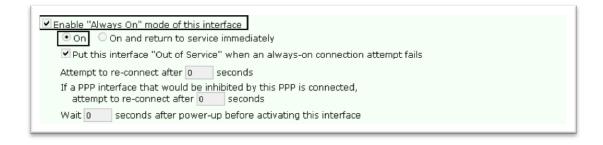

| Parameter                  | Setting      | Description                       |
|----------------------------|--------------|-----------------------------------|
| Enable "Always<br>on" mode | Checked + ON | Configures interface as always on |

## 2.2 Configure Auto-Pings

PPP 1 should be configured to generate ICMP requests that the firewall can monitor and use to detect when the ADSL connection has a problem.

It is also necessary to configure a settling time on the interface. The settling time is a parameter that prevents the Digi Transport from using the interface until it has been up for the specified number of seconds. This delay is required so that any ICMP echo requests (used for testing the interface) are not sent so soon after the interface has come up that the ISP drops the reply packet. (ISP routing tables are often not updated within the first few seconds of an interface coming up. Sending packets immediately often causes the reply to these packets to be dropped.)

#### Navigate to Configuration - Network > Interfaces > Advanced > PPP 0 - 9 > PPP 1 > Advanced

| hrs 0 mins 0 seconds if ping responses are not being received  ngs to IP host after 3 failures  expected within 0 seconds  when this interface is "In Service"  to resume with previous Ping interval |
|----------------------------------------------------------------------------------------------------|
| when this interface is "In Service"                                                                                                    |
|                                                                                                    |
| to resume with previous Ding interval                                                                                                    |
| co resume with previous Ping interval                                                                                                    |
| esponse is received within 0 seconds                                                                                                    |
| address as the source IP address                                                                                                    |
| gs if IP traffic is being received                                                                                                    |
|                                                                                                    |
|                                                                                                    |
|                                                                                                    |

| Parameter                                      | Setting                 | Description                                                          |
|------------------------------------------------|-------------------------|----------------------------------------------------------------------|
| Generate Ping packets on this interface        | Checked                 | Send ICMP requests every x seconds                                   |
| Ping IP host                                   | 1.2.3.4                 | A public IP address that you can ping to check connectivity via ADSL |
| Every <i>n</i> hrs <i>n</i> mins <i>n</i> secs | 0 hrs 0 mins 10<br>secs | Time between pings                                                   |
| Only send Pings when interface is in service   | Checked                 | Do not send ICMP requests if using cellular                          |
| Settling time (*100ms)                         | 100                     | Do not send 1st ping until 10 seconds after interface has come up    |

Click APPLY

## 2.3 Configure PPP 4 (PSTN)

It will be necessary to configure PPP 4 as an outbound interface as the default is for the interface to accept incoming calls. Then ISP configuration will be added.

#### Navigate to Configuration - Network > Interfaces > Advanced > PPP 0 - 9 > PPP 4

Click "Load dialling defaults".

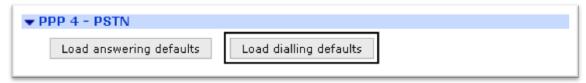

Navigate to Configuration - Network > Interfaces > Advanced > PPP 0 - 9 > PPP 4

The PPP 4 configuration needs to be configured to be "always on". The interface will also be configured for use with an ISP, enter the details as shown in the tables below.

| This PPP interface will use PSTN                                            |  |  |  |  |
|-----------------------------------------------------------------------------|--|--|--|--|
| Dial out using numbers: 08451400101                                         |  |  |  |  |
| Prefix: to the dial out number                                              |  |  |  |  |
| Username: User                                                              |  |  |  |  |
| Password: •••••                                                             |  |  |  |  |
| Confirm password:                                                           |  |  |  |  |
|                                                                             |  |  |  |  |
| Allow the remote device to assign a local IP address to this router         |  |  |  |  |
| Try to negotiate to use 1.2.3.5 as the local IP address for this router     |  |  |  |  |
| O Use 1.2.3.5 as the local IP address for this router (i.e. not negotiable) |  |  |  |  |
| Use mask 255.255.255.255 for this interface                                 |  |  |  |  |
|                                                                             |  |  |  |  |
| Use the following DNS servers if not negotiated                             |  |  |  |  |
| Primary DNS server:                                                         |  |  |  |  |
| Secondary DNS server:                                                       |  |  |  |  |
| DNS Port: 53                                                                |  |  |  |  |
| Attempt to assign the following IP configuration to remote devices          |  |  |  |  |
| Allew this DDD interfers to answer incoming calls                           |  |  |  |  |
| Allow this PPP interface to answer incoming calls                           |  |  |  |  |
| Close the PPP connection                                                    |  |  |  |  |
| after 0 seconds                                                             |  |  |  |  |
| if it has been up for 0 minutes in a day                                    |  |  |  |  |
| if it has been idle for 0 hrs 0 mins 0 secs                                 |  |  |  |  |
| Alternative idle timer for static routes 0 seconds                          |  |  |  |  |
| if the link has not received any packets for 0 seconds                      |  |  |  |  |
| if the negotiation is not complete in 80 seconds                            |  |  |  |  |
|                                                                             |  |  |  |  |

| Parameter                                                           | Setting      | Description                                                        |
|---------------------------------------------------------------------|--------------|--------------------------------------------------------------------|
| This PPP Interface will use                                         | PSTN         | Use internal PSTN modem                                            |
| Dial-out using numbers                                              | 0845 1400101 | Replace with the number for your ISP                               |
| Allow the remote device to assign a local IP address to this router | Selected     | Your ISP will normally assign an IP address automatically          |
| Username                                                            | User         | Replace with your dial up username                                 |
| Password                                                            | Pass         | Replace with your dial up password                                 |
| Close the PPP connection                                            | 0            | Keep interface in service even if no data passes through interface |

#### Navigate to Configuration - Network > Interfaces > Advanced > PPP 0 - 9 > PPP 4 > Advanced

Configure Always on mode and a power up delay of 60 seconds to allow the ADSL connection to come up and be the primary connection.

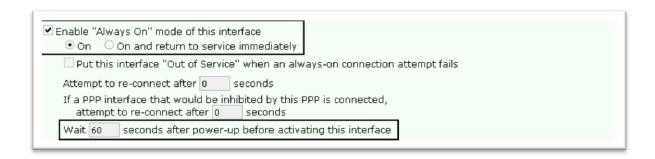

| Parameter               | Setting      | Description                       |
|-------------------------|--------------|-----------------------------------|
| Enable "Always on" mode | Checked + ON | Interface should always be active |
|                         |              | Timer to allow main ADSL          |
| Power-up delay          | 60           | connection to come up before this |
|                         |              | one is activated                  |

#### Navigate to Configuration - Network > Interfaces > Advanced > PPP 0 - 9 > PPP 4 > Advanced

The PSTN interface needs to be configured so that if PPP 1 (ADSL) is up and in service (i.e. passing data) then this interface is not allowed to initiate a connection.

| Inhibit this PPP interface if the following PPP instances 1 are Active and not out of service |   |  |
|-----------------------------------------------------------------------------------------------|---|--|
| If this PPP interface is inhibited and data needs to be sent do not bring up interface        | _ |  |
| Inhibit other PPP interface if this PPP interface is disconnected but operational             |   |  |

| Parameter                                                 | Setting                       | Description                                           |
|-----------------------------------------------------------|-------------------------------|-------------------------------------------------------|
| Inhibit this PPP interface if the following PPP instances | 1                             | Inhibit auto-activation of PPP 4 when PPP 1 is active |
| Inhibit mode                                              | Active and not out of service | Only inhibit if PPP 1 is passing data                 |

Click APPLY

## 2.4 Configure the Default Routes

It is necessary to configure two default routes, one for PPP 1 and one for PPP 4. The PPP 1 default route needs to be set so PPP 4 is deactivated when PPP 1 returns to service after a successful recovery.

Navigate to **Configuration - Network > IP Routing/Forwarding > Static Routes > Default Route 0**The configuration of default route 0 should be configured as shown.

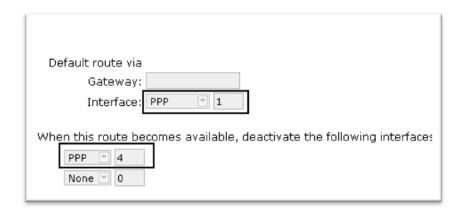

| Parameter              | Setting | Description                         |
|------------------------|---------|-------------------------------------|
| Interface              | PPP     | Default route 0 is via PPP 1        |
| Interface #            | 1       | Default foute offs via PPP 1        |
| Deactivate interface   | PPP     | PPP 4 will be deactivated when this |
| Deactivate interface # | 4       | route comes back into service after |
| Deactivate interface # |         | an outage                           |

Click OK

#### Configuration - Network > IP Routing/Forwarding > Static Routes > Default Route 1

The configuration of default route 1 should be configured as shown.

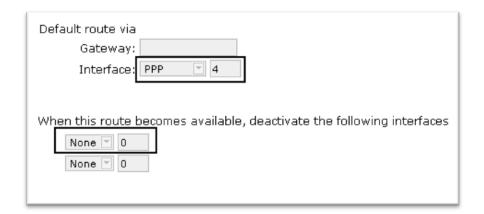

| Parameter              | Setting | Description                          |
|------------------------|---------|--------------------------------------|
| Interface              | PPP     | Default route 1 is via PPP 4         |
| Interface #            | 4       | Default foute 1 is via PPP 4         |
| Deactivate interface   | None    | This will allow for recovery to ADSL |
| Deactivate interface # | 0       | This will allow for recovery to ADSL |

Click APPLY

## 2.5 Configure the Firewall

The firewall should be configured to monitor the ICMP requests generated by PPP 1. If the firewall detects that 3 consecutive ICMP echo requests have failed, it will take PPP 1 out of service and be deactivated thus allowing PPP 4 to come up. The IP address in the firewall rule must be the IP address that PPP 1 is sending pings to.

The recovery code will then reactivate and test the ADSL connection before bringing it back into service. When the recovery is successful and PPP 1 comes back into service, PPP 4 will be deactivated.

#### Navigate to Configuration - Security > Firewall

Insert the following 2 rules:

Rule 1 (replace 1.2.3.4 with the IP address auto-pings are configured for)

pass out break end on ppp 1 proto icmp from any to 1.2.3.4 icmp-type echo inspect-state oos 10 t=3 c=3 d=3 r=ping,10,5 rd=1 dt=1

Rule 2

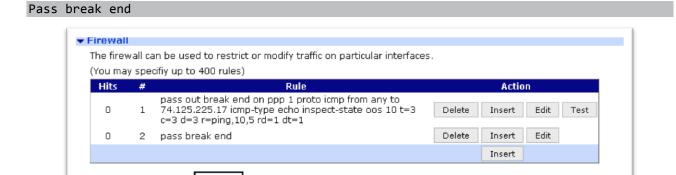

Save the firewall rules by clicking the "Save" button.

Reset Hit Counters

Rule 1 explained:

pass out break end on PPP 1 - allow traffic outbound from PPP 1

Restore

proto icmp from any to 1.2.3.4 icmp-type echo - allow pings out to 1.2.3.4

inspect-state - monitor the pings for echo replies and allow them back in

oos 10 t=3 c=3 d=3 – if 3 consecutive pings fail, deactivate PPP 1 and start recovery procedures after 10 seconds. This 10 second timer could be increased (by editing the firewall rule) to prevent the Digi Transport from switching rapdily between PPP 1 and PPP 4 in the case where PPP 1 works intermitantly. This "oos 10" can be thought of as a de-bounce timer in the context of this application note.

r=ping, 10,5 rd=1 dt=1 - during recovery, test the link every 10 seconds with a ping, allow 5 seconds for the response to each ping, if the recovery fails deactivate the interface and deactivate the link before trying again

Rule 2 allows all other traffic through.

For a more detailed explanation of the above firewall keywords refer to the Sar/OS reference manual.

Scroll down to enable the firewall on PPP 1 to activate the ICMP monitoring and recovery.

#### Navigate to Configuration - Security > Firewall

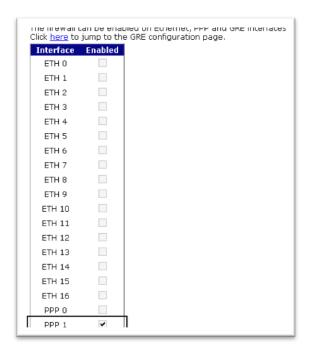

| Parameter      | Setting | Description                                 |
|----------------|---------|---------------------------------------------|
| Interface PPP1 | ON      | Switches the firewall on for this interface |

Click APPLY

## 2.6 Save configuration

Save your configuration as the power up configuration.

**Administration - Save configuration** 

| Administration - Save configuration                                                                                                    |
|----------------------------------------------------------------------------------------------------|
| Save current configuration to Config 0 (power up)                                                                                                    |
| Save all configuration. This includes the following  Save the current configuration to config 0 Save the current firewall Save all sregisters on all ports to profile 0 Save all PAD parameters on all PADs to profile 0  Save All |

Click Save

Reboot the Digi Transport router (or deactivate PPP 1) so the PPP changes take effect.

## 3 TESTING

#### 3.1 Simulate a failure

To test the fail over and recovery you will need to configure the PPP interface to ping a IP address that you can easily stop responding to ICMP requests (either through the use of a firewall or by physically disconnecting it from the network). You will also need to alter the firewall rule so it monitors the same IP address that PPP 1 is pinging.

Once you have the IP address configured and the Digi Transport router is up on the main WAN link, remove your test device from the network or adjust the firewall on the remote host so it stops responding to the ICMP requests from the Digi Transport router.

After approximately 30 seconds the router should bring up PPP 4 (the dial-up connection).

To confirm that PPP 4 is up and being used you can:

- check the entries in Management Event Log
- click on Management Connections > PPP Connections > PPP 4 and check the link is up and has a valid IP address
- click on Management Network Status > IP Routing Table to view the routing table which should show PPP 4 with a status of UP and PPP 1 with a status of OOS.
- Also for dial-up, the routers OH and CD LED's should be lit.

Once you have confirmed that the router has failed over correctly, re-enable the ICMP response or re-connect the test device to the network. You should notice that after approximately 20 seconds, the router drops the dial-up connection as the main PPP 1 link becomes available again.

This will again be shown in the event log, the routing table, the PPP 4 status should show Link Inactive, and the OH & CD LED's should go out.

## **4 CONFIGURATION FILES**

#### 4.1 Digi Transport Configuration Files

This is the relevant parts of the configuration file:

```
eth 0 IPaddr "10.1.19.201"
eth 0 mask "255.255.0.0"
eth 0 gateway "10.1.2.100"
```

```
def_route 0 ll_ent "PPP"
def_route 0 ll_add 1
def_route 0 deact_ent "PPP"
def_route 0 deact_add 4
def_route 1 ll_ent "PPP"
def_route 1 ll_add 4
def_route 2 ll_ent "PPP"
def_route 2 ll_ent "PPP"
def_route 3 ll_ent "PPP"
def_route 3 ll_add 4
```

```
ppp 1 IPaddr "0.0.0.0"
ppp 1 username "user@isp.com"
ppp 1 password "pass"
ppp 1 name "adsl_primary_wan"
ppp 1 timeout 0
ppp 1 aodion 1
ppp 1 immoos ON
ppp 1 autoassert 1
ppp 1 firewall ON
ppp 1 echo 10
ppp 1 echodropcnt 5
ppp 1 pingip "1.2.3.4"
ppp 1 pingint 10
ppp 1 pingis ON
ppp 1 lliface "AAL"
ppp 1 settledly 100
```

```
ppp 4 l_acfc ON
ppp 4 l_pfc ON
ppp 4 IPaddr "0.0.0.0"
ppp 4 username "user@isp.com"
ppp 4 password "pass"
ppp 4 phonenum "08451400101"
ppp 4 name "PSTN"
ppp 4 use_modem 3
ppp 4 aodion 1
ppp 4 pwr_dly 60
```

```
ppp 4 autoassert 1
ppp 4 defpak 16
ppp 4 inhibitno "1"
ppp 4 inhmode 1
ppp 4 other_local_PPP_mode ON
```

```
ana 0 anon ON
ana 0 l1on ON
ana 0 lapdon 0
ana 0 asyon 1
ana 0 logsize 45
```

#### 4.2 Digi Transport Firmware Versions

This is the firmware \ hardware information:

```
Digi TransPort DR64-HXP1-WE?-XX(MkII) Ser#:9000 HW Revision: 7502a
Software Build Ver5122. Feb 19 2011 15:31:52 9W
ARM Bios Ver 5.95 v35 197MHz B128-M128-F300-0100001,0 MAC:00042d000000
Power Up Profile: 0
                           Revision: 1.19 Int clk
Async Driver
Ethernet Hub Driver
                                 Revision: 1.11
Firewall
                                 Revision: 1.0
EventEdit
                                 Revision: 1.0
Timer Module
                          Revision: 1.1
AAL
                                 Revision: 1.0
                                 Revision: 1.0
ADSL
(B)USBHOST
                                 Revision: 1.0
L2TP
                                 Revision: 1.10
PPTP
                                 Revision: 1.00
                                 Revision: 1.00
TACPLUS
                           Revision: 0.01
MySQL
                                 Revision: 1.12
LAPB
X25 Layer
                                 Revision: 1.19
MACRO
                           Revision: 1.0
PAD
                                 Revision: 1.4
                                 Revision: 1.7
X25 Switch
V120
                                 Revision: 1.16
TPAD Interface
                                 Revision: 1.12
SCRIBATSK
                                 Revision: 1.0
BASTSK
                                 Revision: 1.0
ARM Sync Driver
                                 Revision: 1.18
TCP (HASH mode)
                                 Revision: 1.14
TCP Utils
                                 Revision: 1.13
PPP
                                 Revision: 1.19
                                 Revision: 1.5
WEB
SMTP
                                 Revision: 1.1
FTP Client
                                 Revision: 1.5
FTP
                                 Revision: 1.4
                                 Revision: 1.0
IKE
PollANS
                                 Revision: 1.2
PPPOE
                           Revision: 1.0
                                 Revision: 1.1
BRIDGE
MODEM CC (Option 3G)
                                 Revision: 1.4
FLASH Write
                           Revision: 1.2
```

| Command Interpreter | Revision: 1.38 |
|---------------------|----------------|
| SSLCLI              | Revision: 1.0  |
| OSPF                | Revision: 1.0  |
| BGP                 | Revision: 1.0  |
| QOS                 | Revision: 1.0  |
| RADIUS Client       | Revision: 1.0  |
| SSH Server          | Revision: 1.0  |
| SCP                 | Revision: 1.0  |
| CERT                | Revision: 1.0  |
| LowPrio             | Revision: 1.0  |
| Tunnel              | Revision: 1.2  |
| OVPN                | Revision: 1.2  |
| TEMPLOG             | Revision: 1.0  |
| Wi-Fi               | Revision: 2.0  |
| iDigi               | Revision: 2.0  |
| OK                  |                |